# **Einfach für Mandanten**

**Brother ADS2800w – Dokumentenscanner** 

# A R BAR Н **STEUERBERATER** Partnerschaft mbB

#### **Reinigung der Glasscheiben**

Wenn der Glasstreifen und/oder die Einzugsrollen verschmutzt sind, kann dies die Scanqualität beeinträchtigen.

Ein Beispiel für verschmutzte Glasscheiben:

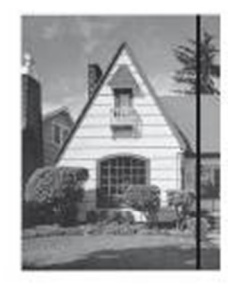

Wenn der Glasstreifen verschmutzt ist, tritt im Scan eine vertikale Linie auf.

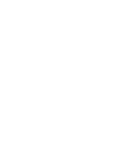

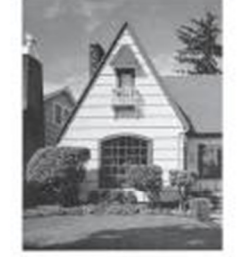

Nach der Reinigung des Glasstreifens ist keine vertikale Linie mehr zu sehen.

## **Anleitung zum Reinigen der Glasscheiben und Rollen**

## **Ziehen Sie zuerst den Netzstecker des Gerätes!**

Lösen Sie zum Abnehmen des ausziehbaren Vorlageneinzugs die rückseitigen Hebel.

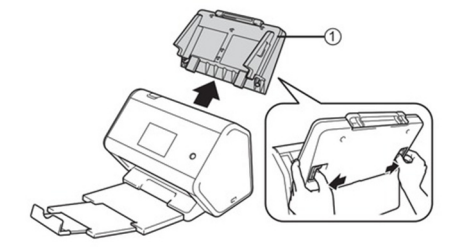

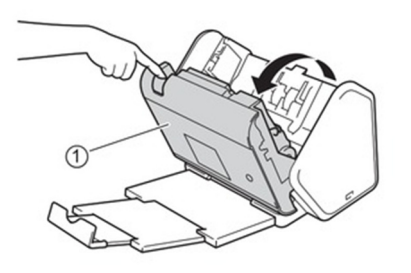

Öffnen Sie die vordere Abdeckung.

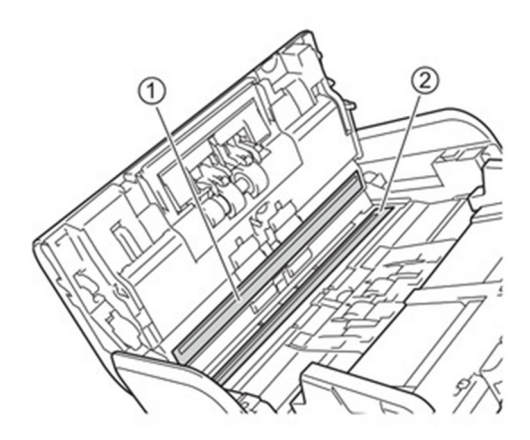

Wischen Sie mit einem weichen, fusselfreien und mit Reinigungsmittel angefeuchteten Tuch die Glasstreifen ab.

Ursache für Verschnutzungen der Glasscheibe sind oft Staub, Klebereste, Stempel, kleine Papierfetzen, etc.

Je nach Art der Verschmutzung kann es notwendig sein, die Glasscheiben mehrmals nachzuwischen.

Fühlen Sie nach dem Reinigen vorsichtig mit dem Finger, ob an der Glasscheibe eventuell Anhaftungen zu spüren sind.

Machen Sie einen Scan zum Test, ob eine Verbesserung eingetreten ist. Wenn auch nur eine leichte Verbesserung zu bemerken ist, dann muss der Reinigungsvorgang wiederholt werden. Anhand des eingescannten Dokuments, können Sie ausmachen, an welcher Seite die Verunreinigung sitzt. Vor allem Klebereste, Druckerschwärze und Aufkleber können sehr stark an der Scheibe haften.